#### МИНОБРНАУКИ РОССИИ ФГБОУ ВО «БАШКИРСКИЙ ГОСУДАРСТВЕННЫЙ УНИВЕРСИТЕТ» БИОЛОГИЧЕСКИЙ ФАКУЛЬТЕТ

Утверждено на заседании кафедры экологии и безопасности жизнедеятельности, протокол от «15»июня 2018 г. №19

И.о.зав. кафедрой  $\sqrt{M}$ елен $\ell$  Тельцова Л.З.

Согласовано: Председатель УМК факультета

Шпирная И.А.

#### РАБОЧАЯ ПРОГРАММА ДИСЦИПЛИНЫ (МОДУЛЯ)

Базовая часть

дисциплина Компьютерные методы в экологии

программа магистратуры Направление подготовки (специальность) 05.04.06 Экология и природопользование

Направленность (профиль) подготовки Общая экология

> Квалификация Магистр

Разработчик (составитель) доцент кафедры экологии и безопасности жизнедеятельности, к.б.н.

/ Ахмедьянов Д.И.

Для приема 2018 г.

Уфа 2018 г.

Составитель: Ахмедьянов Д.И.

Рабочая программа дисциплины утверждена на заседании кафедры экологии и безопасности жизнедеятельности протокол №19 от «15» июня 2018 г.

И.о. заведующего кафедрой  $\sqrt{M}$ ельер — Тельцова Л.З.

Дополнения и изменения, внесенные в рабочую программу дисциплины, утверждены на заседании кафедры экологии и безопасности жизнедеятельности: обновлены программное обеспечение, профессиональные базы данных и информационные справочные системы, протокол №21 от «29» апреля 2019 г.

И.о. заведующего кафедрой Пелее Тельцова Л.З.

#### **Список документов и материалов**

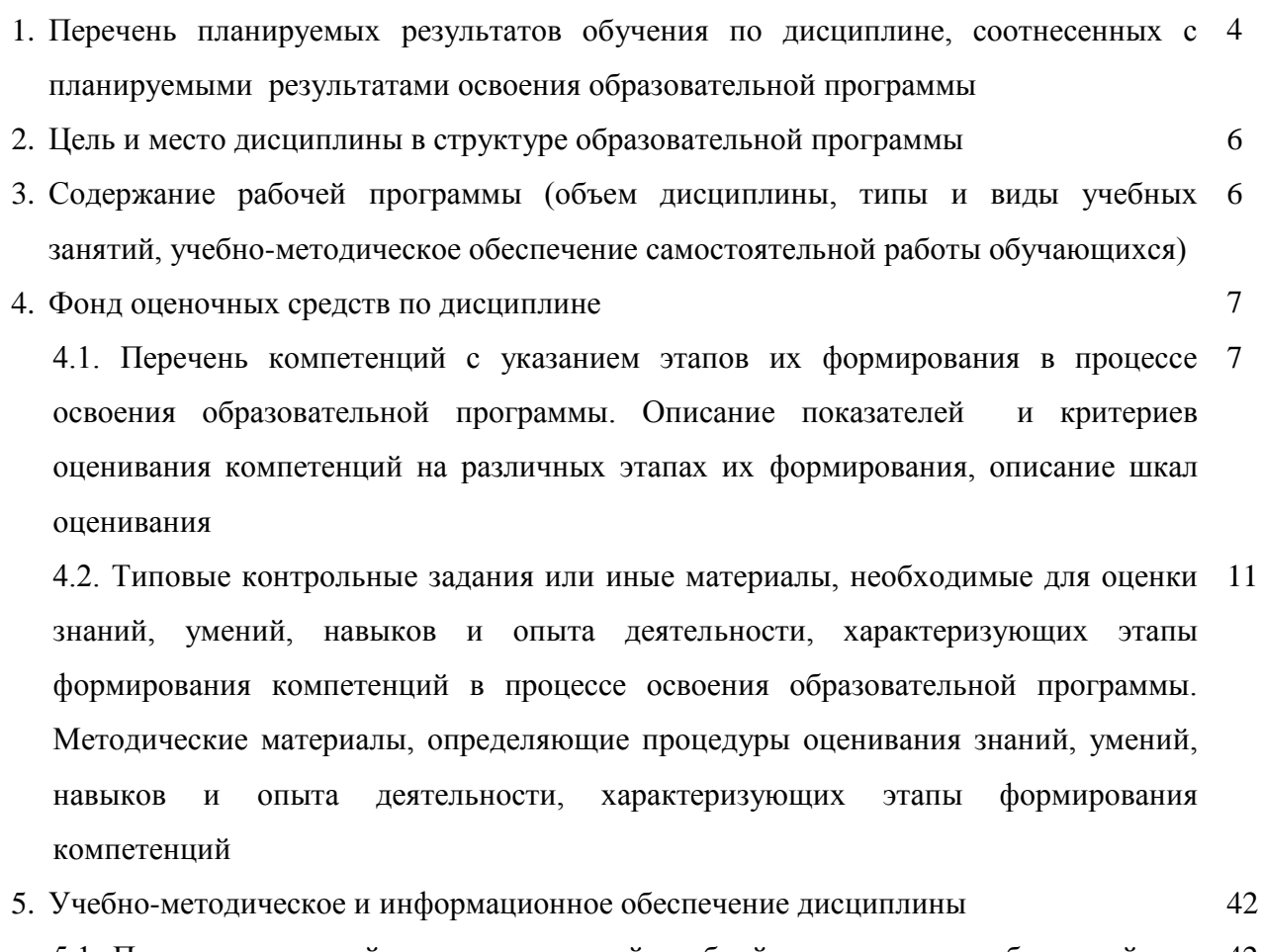

5.1. Перечень основной и дополнительной учебной литературы, необходимой для 42 освоения дисциплины

5.2. Перечень ресурсов информационно-телекоммуникационной сети «Интернет» и программного обеспечения, необходимых для освоения дисциплины 43

6. Материально-техническая база, необходимая для осуществления образовательного процесса по дисциплине 45

7. Приложение 1 46

### **1. Перечень планируемых результатов обучения по дисциплине, соотнесенных с планируемыми результатами освоения образовательной программы**  *(с ориентацией на карты компетенций)*

В результате освоения образовательной программы обучающийся должен овладеть следующими результатами обучения по дисциплине:

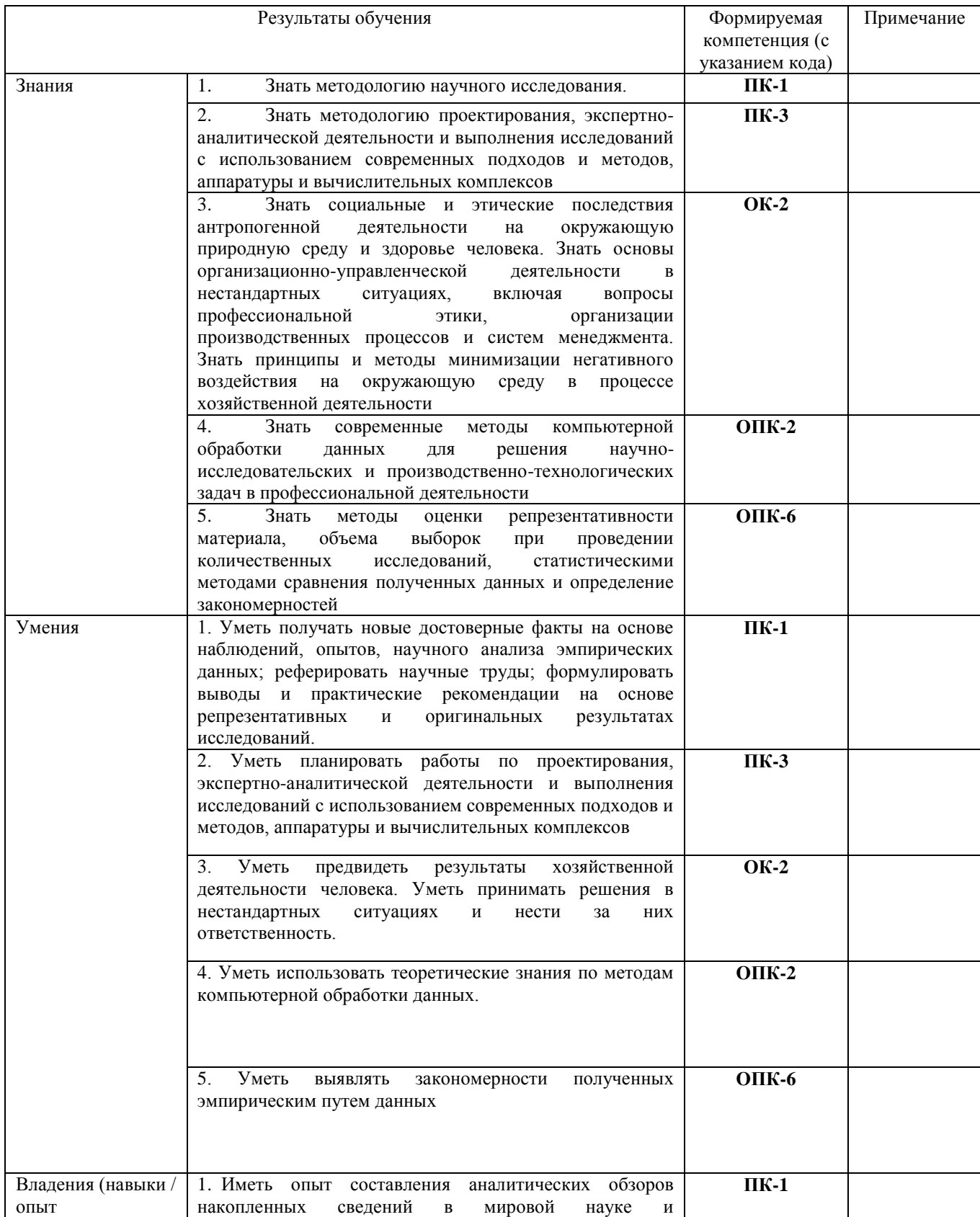

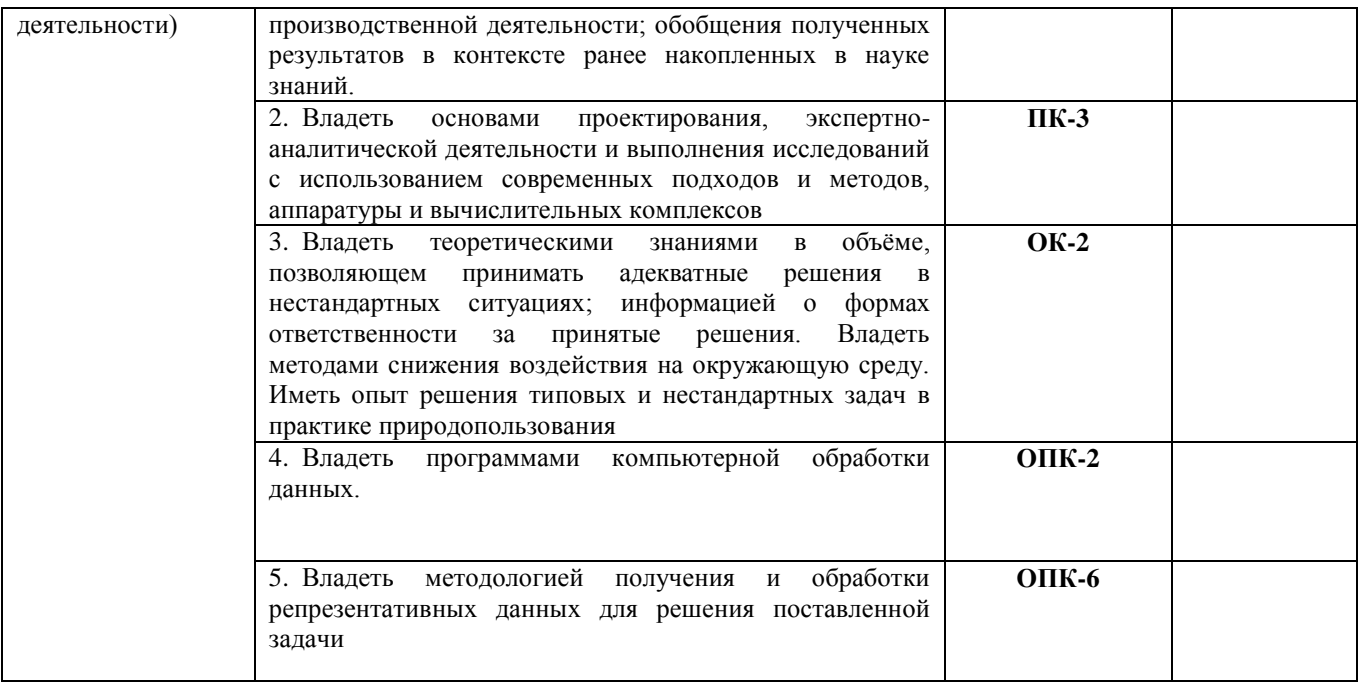

### **2. Цель и место дисциплины в структуре образовательной программы**

Дисциплина «*Компьютерные методы в экологии*» относится к *базовой* части.

Дисциплина изучается на 1 курсе в 1 семестре на очной форме обучения и на 1 курсе в 1 семестре на очно-заочной.

Цели изучения дисциплины: приобретение практических навыков обработки информации при решении задач по профилю будущей специальности, обучение способам применения основных видов информационных технологий.

Для освоения дисциплины необходимы компетенции, сформированные в рамках изучения следующих дисциплин:

Дисциплина является продолжением освоенной в предыдущих модулях и циклах бакалавриата дисциплин, в первую очередь – базовых дисциплин математического и естественнонаучного цикла, а также базовой части профессионального цикла. Это, в частности, дисциплины «Прикладная экология», «Экологическое прогнозирование», «Информатика», «Компьютерные методы в экологии». В связи с этим в программе учтен базовый объем знаний и навыков. Темы курса содержат специализированную информацию и способствуют освоению в дальнейшем профессиональных дисциплин профессионального цикла.

Для успешного освоения курса студенты должны свободно владеть математическим аппаратом экологических наук для обработки информации и анализа данных; иметь базовые знания в области информатики и современных геоинформационных технологий; иметь базовые знания фундаментальных разделов естественных и математических наук, а также профессионально профилированные знания и способность их использовать в области экологии и природопользования.

Изучение дисциплины «Компьютерные методы в экологии» необходимо как предшествующее для программ магистерской подготовки (преимущественно по направлению «Общая экология»).

### **3. Содержание рабочей программы (объем дисциплины, типы и виды учебных занятий, учебно-методическое обеспечение самостоятельной работы обучающихся)**

Содержание рабочей программы представлено в Приложении № 1.

#### **4. Фонд оценочных средств по дисциплине**

### **4.1. Перечень компетенций с указанием этапов их формирования в процессе освоения образовательной программы. Описание показателей и критериев оценивания компетенций на различных этапах их формирования, описание шкал оценивания**

**ПК-1** способность формулировать проблемы, задачи и методы научного исследования, получать новые достоверные факты на основе наблюдений, опытов, научного анализа эмпирических данных, реферировать научные труды, составлять аналитические обзоры накопленных сведений в мировой науке и производственной деятельности, обобщать полученные результаты в контексте ранее накопленных в науке знаний и формулировать выводы и практические рекомендации на основе репрезентативных и оригинальных результатов исследований

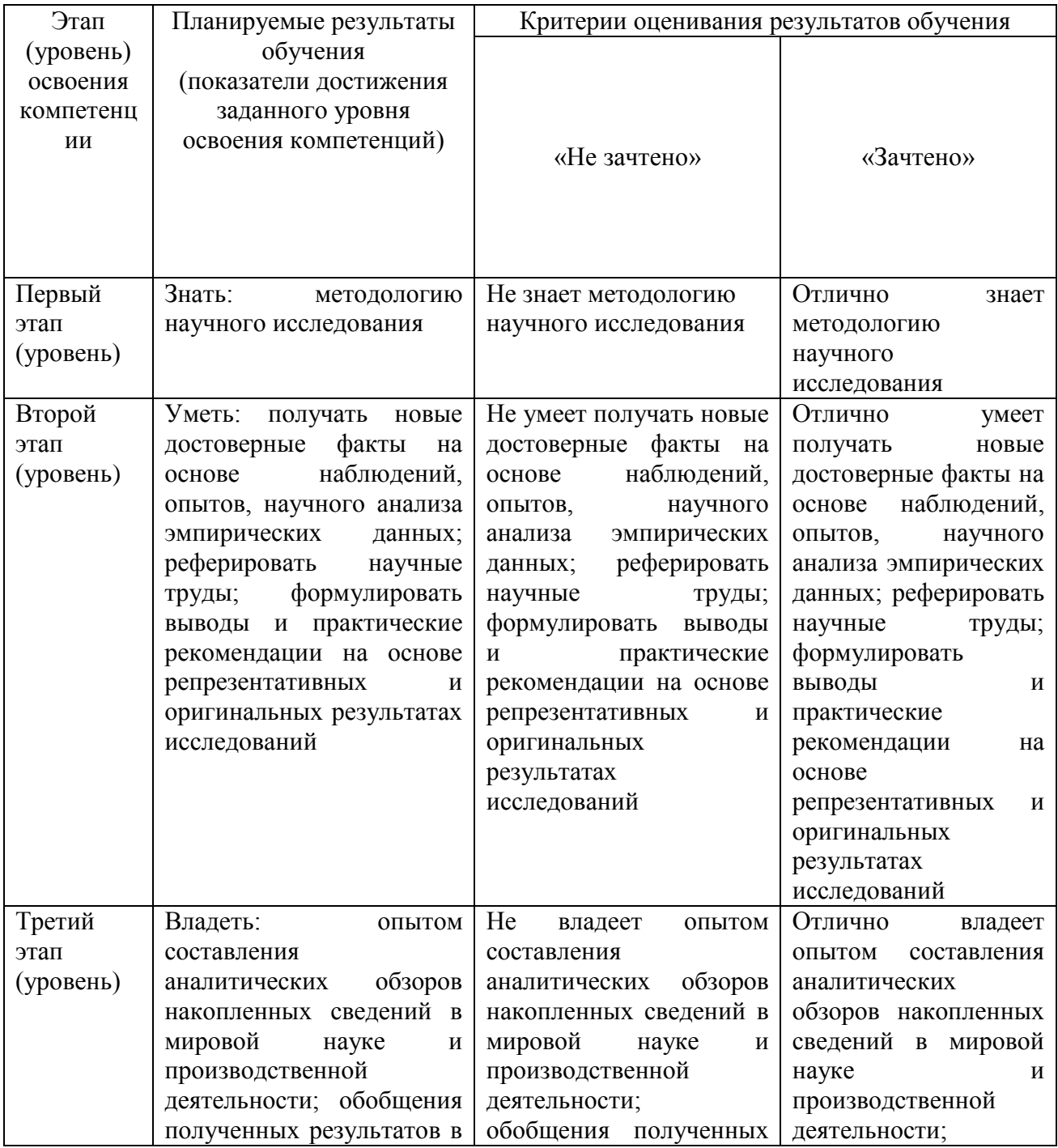

![](_page_7_Picture_375.jpeg)

**ПК-3** владение основами проектирования, экспертно-аналитической деятельности и выполнения исследований с использованием современных подходов и методов, аппаратуры и вычислительных комплексов

![](_page_7_Picture_376.jpeg)

![](_page_8_Picture_415.jpeg)

**ОК-2** готовность действовать в нестандартных ситуациях, нести социальную и этическую ответственность за принятые решения

![](_page_8_Picture_416.jpeg)

![](_page_9_Picture_411.jpeg)

**ОПК-2** способность применять современные компьютерные технологии при сборе, хранении, обработке, анализе и передаче географической информации и для решения научно-исследовательских и производственно-технологических задач в профессиональной деятельности

![](_page_9_Picture_412.jpeg)

![](_page_10_Picture_311.jpeg)

**ОПК-6** владение методами оценки репрезентативности материала, объема выборок при проведении количественных исследований, статистическими методами сравнения полученных данных и определение закономерностей

![](_page_10_Picture_312.jpeg)

«Зачет» выставляется студенту, если:

- 1. полные и правильные ответы на вопросы для зачета;
- 2. умение обосновывать свои ответы;
- 3. полные и правильные ответы на дополнительные вопросы преподавателя.
- 4. сданные практические работы и контрольные задания зачтены»

«Не зачтено»

- 1. неправильные ответы на вопросы для зачета;
- 2. не умение обосновывать свои ответы;
- 3. сданные практические работы и контрольные задания не зачтены»

#### **4.2. Типовые контрольные задания или иные материалы, необходимые для оценки знаний, умений, навыков и опыта деятельности, характеризующих этапы**

### **формирования компетенций в процессе освоения образовательной программы. Методические материалы, определяющие процедуры оценивания знаний, умений, навыков и опыта деятельности, характеризующих этапы формирования компетенций**

![](_page_11_Picture_292.jpeg)

![](_page_12_Picture_349.jpeg)

![](_page_13_Picture_331.jpeg)

![](_page_14_Picture_244.jpeg)

#### **Вопросы к зачету по предмету «Компьютерные методы в экологии»**

- 1. Развитие методов исследования в экологии.
- 2. Применение современных компьютерных программ в области экологии и природопользования.
- 3. Методы акустических расчетов.
- 4. Методы оценки загрязнения воздушного бассейна.
- 5. Методы исследований в области обращения с отходами производства и потребления.
- 6. Методы оценки загрязнения водных объектов.
- 7. Рассчитать приземные концентрации, как отдельных веществ, так и групп веществ с суммирующимся вредным действием.
- 8. Рассчитать приземные концентрации с учетом фоновых концентраций. Учитываются фоновые концентрации веществ, дифференцированные по скоростям и направлениям ветра и по расположению постов наблюдений за фоном.
- 9. Определить нормативную санитарно-защитную зону предприятия, а также охранную и производственную зону.
- 10. Занести и отредактировать карту-схему предприятия и местности, на которую будут нанесены результаты расчета рассеивания.
- 11. Рассчитать значения приземных концентраций в расчетных точках в мг/м3 или в долях ПДК.
- 12. Формирование таблиц проекта нормативов предельно-допустимых выбросов (ПДВ) предприятия
- 13. Проанализировать влияние мероприятий по снижению выбросов загрязняющих веществ на расчет рассеивания
- 14. Моделирование природоохранных мероприятий
- 15. Расчет категории предприятия по его воздействию на атмосферный воздух.
- 16. Инвентаризация стационарных источников выбросов загрязняющих веществ
- 17. Определение перечней источников выброса и загрязняющих веществ, подлежащих государственному учету и нормированию.
- 18. Применение данных расчета рассеивания загрязняющих веществ для заполнения форм 2-ТП (воздух)
- 19. Произвести расчет величин платежей за выбросы вредных веществ с учетом индексации экономической и экологической обстановки в регионе.
- 20. Применение компьютерных моделей для оценки хозяйственной деятельности
- 21. Принцип анализа компьютерных моделей биологических систем
- 22. Программное обеспечение применяемое для ведения и анализа геоботанических описаний
- 23. Применение ГИС-программных комплексов для анализа хозяйственной деятельности
- 24. Применение ГИС-программных комплексов для прогнозирования развития биологических систем

«Зачет» выставляется студенту, если:

- 1. полные и правильные ответы на вопросы для зачета;
- 2. умение обосновывать свои ответы;
- 3. полные и правильные ответы на дополнительные вопросы преподавателя.
- 4. сданные практические работы и контрольные задания зачтены»

«Не зачтено»

- 1. неправильные ответы на вопросы для зачета;
- 2. не умение обосновывать свои ответы;
- 3. сданные практические работы и контрольные задания не зачтены»

#### **Контрольные задания**

1. Рассчитать приземные концентрации, как отдельных веществ, так и групп веществ с суммирующимся вредным действием.

2. Рассчитать приземные концентрации с учетом фоновых концентраций. Учитываются фоновые концентрации веществ, дифференцированные по скоростям и направлениям ветра и по расположению постов наблюдений за фоном.

3. Определить нормативную санитарно-защитную зону предприятия, а также охранную и производственную зону.

4. Занести и отредактировать карту-схему предприятия и местности, на которую будут нанесены результаты расчета рассеивания.

5. Рассчитать значения приземных концентраций в расчетных точках в мг/м3 или в долях ПДК.

6. Сформировать таблицы проекта нормативов предельно-допустимых выбросов (ПДВ) предприятия

7. Проанализировать влияние мероприятий по снижению выбросов загрязняющих веществ на расчет рассеивания

8. Смоделировать природоохранные мероприятия

9. Расчет категории предприятия по его воздействию на атмосферный воздух.

10. Определение перечней источников выброса и загрязняющих веществ, подлежащих государственному учету и нормированию.

![](_page_16_Picture_237.jpeg)

#### **Оценивание выполнения** *контрольных заданий*

#### **Темы практических работ**

- 1. Анализ компьютерной модели биологической системы (на примере аквариума)
- 2. Расчет рассеивания загрязняющих веществ в программе УПРЗА Эколог
- 3. Проектирование и уточнение нормативной СЗЗ
- 4. Разработка мероприятий по снижению концентрации загрязняющих веществ при НМУ

#### **Практическая работа 1**

#### **Анализ компьютерной модели биологической системы (на примере аквариума)**

Создайте искусственную экосистему в интерактивной модели-лаборатории и изучите протекающие в ней процессы.

Стартовые условия можно задать с помощью элементов управления моделью: выключатели в левой нижней части окна подели позволят выбрать состав и количество особей разных видов, помещаемых в аквариум. В правой нижней части окна модели расположены счетчики, с помощью которых можно задать температуру и количество вносимого корма для рыб, переключатель для выбора осветителя для аквариума, а также выключатели, позволяющие добавить минеральную подкормку для растений и дополнительные устройства (фильтр, аэратор, обогреватель); эти параметры можно будет изменять и в ходе эксперимента. В самом низу правой части окна расположена область, в которой выводятся комментарии к происходящим процессам, сами процессы отображаются на схемах и графиках в верхней правой части окна модели (с помощью переключателя можно выбрать способ отображения — схему экосистемы с экологическими ролями организмов, график биомассы организмов или график количества кислорода, растворенного в воде). С помощью кнопки «**Старт**» запустите анимацию; при необходимости её можно остановить кнопкой «**Пауза**», в которую превращается кнопка «**Старт**»; кнопка «**Сброс**» позволяет начать работу с моделью с начала.

При работе с модельной экосистемой постарайтесь оценить влияние отдельных параметров на организмы (по сообщениям модели и изменениям на графиках, а также варьируя собственные выборы). Выводы, сделанные из этих наблюдений, помогут создать устойчивую экосистему. Проранжируйте факторы среды по их значимости для организмов (возможно, для разных организмов значимыми окажутся разные факторы). Все ли условия могут быть неблагоприятны как при низких, так и при высоких значениях? Если не все, приведите пример условия, которое не является неблагоприятным при предельно низких или предельно высоких значениях. Какой из способов отображения текущей информации на графиках (схема экосистемы, график биомассы организмов или график количества кислорода, растворенного в воде) наиболее удобен при мониторинге состояния искусственной экосистемы в ходе виртуального эксперимента? Почему? Можно ли утверждать, что в аквариуме протекает сукцессия? какие аргументы за (или против) можно привести?

#### **Практическая работа 2**

#### **Расчет рассеивания загрязняющих веществ в программе УПРЗА Эколог**

В контрольном примере рассматривается расчет приземных концентраций загрязняющих веществ, выбрасываемых агломерационной фабрикой, расположенной в районе города Новокузнецка. Название агломерационной фабрики – Аглофабрика № 2. План промплощадки предприятия приведен на рисунке 1.

Для расчета приземных концентраций необходимо выполнить следующие действия:

- внести в базу данных программы город, в котором функционирует предприятие;

- внести в базу данных программы данные о предприятии;

- внести в базу данных программы данные о площадках, цехах и источниках выбросов предприятия;

- внести в базу данных программы данные об источниках выбросов;

- создать новый вариант расчета и задать его параметры;

- выполнить расчет.

1.1 Ввод информации о городе и о предприятии

Чтобы внести в базу данных программы информацию о городе, необходимо в меню главного окна программы щелкнуть пункт «Правка», выбрать пункт «Новый» и в появившемся списке щелкнуть на строке «Город».

В появившемся диалоговом окне «Создание нового города» необходимо ввести название города его код, поставить метку в пункте «Сразу перейти к редактированию данных» и нажать кнопку «Создать». В этом случае откроется окно «Данные о городе» (рисунок 2), в котором необходимо ввести данные, представленные в таблице 1.

![](_page_18_Figure_0.jpeg)

I – Рудный двор (как производственный объект); II – Корпус обогащения; III – Агломерационный цех; IV – Железнодорожный цех; V – Котельная; VI – Склад угля; VII – Цех ремонта технологического оборудования (ЦРТО); VIII – Ремонтно-механический цех; IX – Электроремонтный цех; X – Автотранспортный цех 1 – рудный двор (как источник загрязнения атмосферы); 2 – труба № 1; 3 – труба № 2; 4 – труба № 3; 5 – труба № 4; 6 – труба № 5; 7 – труба № 6;  $8 - \text{TPV}$ ба № 7; 9 – труба № 8; 10 – ворота гаража; 11 – труба № 9; 12 – угольный склад; 13 – труба № 10; 14 – труба № 11; 15 – труба № 12; 16 – труба № 13; 17 – труба № 14; 18 – ворота гаража

Рисунок 1 – План промплощадки предприятия

![](_page_19_Picture_85.jpeg)

Рисунок 2 – Окно «Данные о городе»

|  | Таблица 1 – Данные для заполнения окна «Данные о городе» |  |  |
|--|----------------------------------------------------------|--|--|
|--|----------------------------------------------------------|--|--|

![](_page_19_Picture_86.jpeg)

Затем необходимо отметить пункт «Создать новое предприятие», нажать на кнопку «Применить», а после нажать на кнопку «Закрыть».

После этого программа перейдет в режим создания нового предприятия. Появится диалоговое окно «Создание нового предприятия», представленное на рисунке 3, в котором необходимо указать Название предприятия и его код. В контрольном примере в графу «Наименование» вводится Аглофабрика № 1, а в графу код – любое произвольное двухзначное число (например, 14).

Чтобы приступить к вводу данных о предприятии, необходимо в окне «Создание нового предприятия» отметить пункт «Сразу перейти к редактированию данных» и нажать кнопку «Создать».

![](_page_19_Picture_87.jpeg)

Рисунок 3 – Диалоговое окно «Создание нового предприятия»

Появится диалоговое окно «Данные предприятия», приведенное на рисунке 4.

![](_page_20_Picture_51.jpeg)

Рисунок 4 – Окно «Данные предприятия»

В окне «Данные предприятия» можно откорректировать ранее введенные данные и ввести новые. В рамках контрольного примера в выпадающем списке «Отрасль» следует выбрать пункт «Черная металлургия», а в Графе «Величина нормативной санзоны (м)» ввести размер санзоны 1000 метров.

Для сохранения введенных данных служит кнопка «Применить». Закрывать окно «Данные предприятия» после сохранения не следует, так как с его помощью можно составить список площадок и цехов предприятия.

#### 1.2 Создание списка площадок и цехов предприятия

Чтобы создать список цехов предприятия, необходимо нажать кнопку «Площадки и цеха», расположенную в окне «Данные предприятия» (рисунок 4). После чего на экране появится окно «Площадки и цеха предприятия», представленное на рисунке 5.

![](_page_21_Picture_0.jpeg)

Рисунок 5 – Окно «Площадки и цеха предприятия»

В контрольном примере принимается, что предприятие расположено на одной площадке, которая называется «Основная площадка». Все цеха предприятия расположены на этой площадке.

Чтобы добавить новую площадку, необходимо в меню «Данные» окна «Площадки и цеха предприятия» выбрать пункт «Добавить площадку». После чего, в появившемся диалоговом окне следует ввести название площадки и ее номер.

Для добавления цеха на существующую площадку, необходимо ее выделить, щелкнув по ней левой клавишей мышки, и в меню «Данные» выбрать пункт «Добавить цех». В появившемся окне следует ввести название цеха и его номер.

Список цехов, которые необходимо ввести в контрольном примере, приведен в таблице 2.

![](_page_21_Picture_148.jpeg)

Таблица 2 – Список цехов предприятия Аглофабрика № 1 для контрольного примера

После создания списка цехов необходимо сохранить внесенные изменения, выбрав в меню «Данные» пункт «Сохранить изменения» и нажать на кнопку «Закрыть». Окно «Площадки и цеха предприятия» закроется, а на экране отобразится окно «Данные предприятия» (рисунок 3). Кнопку «Закрыть», расположенную на этом окне, нажимать не следует.

1.3 Ввод данных об источниках выбросов

Чтобы занести данные об источниках выбросов, необходимо в окне «Данные предприятия» отметить пункт «Создать новый вариант исходных данных» и нажать кнопку «Закрыть».

На экране появится диалоговое окно «Создание нового варианта исходных данных», представленное на рисунке 6.

![](_page_22_Picture_99.jpeg)

Рисунок 6 – Диалоговое окно «Создание нового варианта исходных данных».

По условиям контрольного примера в этом окне вводится следующая информация:

- наименование нового варианта исходных данных – Рабочий режим;

- код нового варианта исходных данных – 1.

Чтобы приступить к редактированию исходных данных об источниках выбросов, следует отметить пункт «Сразу перейти к редактированию данных» и нажать на кнопку «Создать». На экране появится окно «Вариант исходных данных для предприятия…», представленное на рисунке 7.

Основную часть окна занимают две вкладки: «Источники» и «Варианты расчета». Для занесения информации по источникам выбросов используется таблица на вкладке «Источники». Добавить в таблицу новый источник можно, выбрав в меню «Источник» пункт «Новый источник».

Информация, которую необходимо ввести в программу на этом этапе работы, приведена в таблице 3.

2.4 Занесение в базу данных загрязняющих веществ, выбрасываемых источниками

Кроме координат и объемов выбросов газовоздушной смеси, необходимо указать следующие характеристики источников выбросов, такие как названия веществ, выбрасываемых источником, максимальные разовые и валовые выбросы этих веществ и их коэффициенты оседания.

![](_page_23_Picture_31.jpeg)

Рисунок 7 – Окно «Вариант исходных данных предприятия»

Эта информация вводится в окне «Выброс источника» (рисунок 8), которое выводится на экран с помощью меню Источник → Выброс источника окна «Вариант исходных данных предприятия». В этом случае можно будет редактировать данные по выбросам того источника, который был выделен в окне «Вариант исходных данных…».

| ● Выброс источника № 1 (Штабель сырья) |                                      |                                       |        |                      |                      |                   |  |  |
|----------------------------------------|--------------------------------------|---------------------------------------|--------|----------------------|----------------------|-------------------|--|--|
| Данные Вид Справка                     |                                      |                                       |        |                      |                      |                   |  |  |
|                                        |                                      | IX 00 DER                             |        |                      |                      |                   |  |  |
|                                        |                                      |                                       | Выброс |                      |                      |                   |  |  |
|                                        | Kog<br>Название вещества<br>вещества |                                       |        | г/с после<br>ОЧИСТКИ | T/r noche<br>ОЧИСТКИ | Коэф.<br>оседания |  |  |
| DF.                                    |                                      | 2909 Пыль неорганическая: до 20% SiO2 | $ -$   | 0.5                  | 15,768               |                   |  |  |
|                                        |                                      |                                       |        |                      |                      |                   |  |  |
|                                        |                                      |                                       |        |                      | ш                    |                   |  |  |

Рисунок 8 – Окно «Выброс источника»

| источника<br>Номер | Наименов<br>ание<br>источник<br>a | источника<br>T <sub>MT</sub> | Площадка/<br>цех    | Высо<br>та, м | Диам<br>erp<br>устья,<br>M | Объе<br>M<br>(pacx)<br>$O(\lambda)$<br>ГВС, | выхода ГВС,<br>Скорость<br>$M_{\rm C}$ | Температура<br>ГВС. ° С<br>$\sim$ | $X_1$       | Локальные координаты, м<br>$Y_1$ | $X_2$                    | $Y_2$                    | источника, м<br>— гадиус<br>площадного<br>Ширина | нормативной<br>санзоны | Коэффициент<br>рельефа |
|--------------------|-----------------------------------|------------------------------|---------------------|---------------|----------------------------|---------------------------------------------|----------------------------------------|-----------------------------------|-------------|----------------------------------|--------------------------|--------------------------|--------------------------------------------------|------------------------|------------------------|
|                    | Штабель<br>сырья                  | $\overline{3}$               | Обогатительн<br>ый  | 2,0           | $\overline{\phantom{0}}$   | $M^3/c$<br>$\overline{\phantom{a}}$         | $\overline{\phantom{a}}$               | $\overline{\phantom{0}}$          | 1651,<br>65 | 3290,<br>90                      | 2047,<br>20              | 3599,<br>95              | 270,5<br>5                                       | 1000                   | 1,9                    |
| $\overline{2}$     | Труба №                           |                              | Обогатительн<br>ЫЙ  | 6,5           | 0,5                        | 0,7                                         |                                        | 20                                | 1483,<br>30 | 3313,<br>50                      | $\overline{\phantom{0}}$ | $\overline{\phantom{0}}$ | $\overline{\phantom{a}}$                         | 1000                   | 1,9                    |
| $\overline{3}$     | Труба №<br>$\overline{2}$         |                              | Обогатительн<br>ЫЙ  | 36,0          | 1,5                        | 9,0                                         |                                        | 25                                | 1533,<br>60 | 3346,<br>$\overline{4}$          | $\qquad \qquad -$        | $\overline{\phantom{0}}$ | $\overline{a}$                                   | 1000                   | 1,9                    |
| $\overline{4}$     | Труба №<br>3                      |                              | Обогатительн<br>ый  | 35,0          | 1,2                        | 7,1                                         |                                        | 25                                | 1648,<br>45 | 3150,<br>10                      | $\overline{\phantom{0}}$ | $\overline{\phantom{0}}$ | $\overline{a}$                                   | 1000                   | 1,9                    |
| 5                  | Труба №<br>4                      |                              | Агломерацио<br>нный | 100,0         | 2,5                        | 24,0                                        |                                        | 41                                | 1716,<br>80 | 3058,<br>80                      | $\overline{\phantom{0}}$ |                          | $\overline{a}$                                   | 1000                   | 1,9                    |
| 6                  | Труба №<br>5                      |                              | Агломерацио<br>нный | 100,0         | 2,5                        | 24,0                                        |                                        | 41                                | 1793,<br>20 | 3111,<br>25                      |                          |                          |                                                  | 1000                   | 1,9                    |
| $\overline{7}$     | Труба №<br>6                      |                              | Агломерацио<br>нный | 100,0         | 2,5                        | 24,0                                        |                                        | 41                                | 1863,<br>20 | 3165,<br>25                      |                          |                          |                                                  | 1000                   | 1,9                    |
| 8                  | Труба №                           |                              | Агломерацио<br>нный | 120,0         | 2,7                        | 2,0                                         |                                        | 38                                | 1893,<br>40 | 2917,<br>40                      |                          |                          |                                                  | 1000                   | 1,9                    |
| 9                  | Труба №<br>8                      | $\mathbf{1}$                 | Агломерацио<br>нный | 120,0         | 2,7                        | 2,0                                         |                                        | 38                                | 2000,<br>00 | 3000,<br>00                      | $\overline{\phantom{0}}$ | $\overline{\phantom{0}}$ |                                                  | 1000                   | 1,9                    |
| 10                 | Ворота<br>гаража                  | 6                            | Железнодоро<br>жный | 2,0           | 5,0                        | 0,5                                         |                                        | 20                                | 2038,<br>35 | 3764,<br>70                      | $\overline{\phantom{0}}$ | $\overline{\phantom{0}}$ | $\overline{a}$                                   | 1000                   | 1,9                    |
| 11                 | Труба №<br>9                      | $\mathbf{1}$                 | Железнодоро<br>жный | 5,0           | 0,6                        | 1,0                                         |                                        | 42                                | 2223,<br>20 | 3541,<br>25                      | $\overline{\phantom{0}}$ |                          | $\overline{a}$                                   | 1000                   | 1,9                    |
| 12                 | Труба №                           |                              | Энергетическ        | 45,0          | 0,9                        | 1,0                                         |                                        | 40                                | 2473,       | 3163,                            | $\overline{a}$           |                          | $\overline{a}$                                   | 1000                   | 1,9                    |

Таблица 3 – Данные для варианта исходных данных по источникам выбросов

![](_page_25_Picture_309.jpeg)

Информация, которую необходимо ввести в рамках контрольного примера по выбросам каждого источника, представлена в таблице 4.

|                  |                |                                              | Выброс                   |          |                |
|------------------|----------------|----------------------------------------------|--------------------------|----------|----------------|
| Номер            | Код            | Название вещества                            | $\Gamma/c$               | т/год    | Коэф.          |
| источника        | вещества       |                                              | после                    | после    | оседания       |
|                  |                |                                              | очистки                  | очистки  |                |
| $\boldsymbol{l}$ | $\overline{2}$ | $\mathfrak{Z}$                               | $\overline{\mathcal{A}}$ | 5        | 6              |
| $\mathbf{1}$     | 2909           | Пыль неорганическая до 20 % $SiO2$           | 1                        | 31,536   | 3              |
| $\overline{2}$   | 2909           | Пыль неорганическая до 20 % $SiO2$           | 0,7                      | 22,0752  | $\overline{2}$ |
|                  | 123            | Железа оксид                                 | 1,75                     | 55,15    | $\mathbf{1}$   |
| 3                | 2909           | Пыль неорганическая до 20 % SiO <sub>2</sub> | 1,8                      | 56,7648  | $\overline{2}$ |
|                  | 123            | Железа оксид                                 | 0,18                     | 5,6765   | $\mathbf{1}$   |
|                  | 301            | Азота диоксид                                | 0,284                    | 8,9356   | $\mathbf{1}$   |
| $\overline{4}$   | 330            | Сера диоксид                                 | 1,988                    | 62,6936  | $\mathbf{1}$   |
|                  | 337            | Углерода оксид                               | 17,324                   | 546,3296 | 1              |
|                  | 110            | Ванадия пятиокись                            | 0,0568                   | 1,7912   | 1              |
|                  | 2909           | Пыль неорганическая до 20 % $SiO2$           | 2,4                      | 75,6864  | $\sqrt{2}$     |
|                  | 301            | Азота диоксид                                | 0,864                    | 27,2472  | $\mathbf{1}$   |
| 5                | 330            | Сера диоксид                                 | 5,28                     | 166,51   | $\mathbf{1}$   |
|                  | 337            | Углерода оксид                               | 48                       | 1513,728 | $\mathbf{1}$   |
|                  | 110            | Ванадия пятиокись                            | 0,192                    | 6,0548   | $\mathbf{1}$   |
|                  | 2909           | Пыль неорганическая до 20 % $SiO2$           | 2,4                      | 75,6864  | $\overline{2}$ |
|                  | 301            | Азота диоксид                                | 0,864                    | 27,2472  | $\mathbf{1}$   |
| 6                | 330            | Сера диоксид                                 | 5,28                     | 166,51   | $\mathbf{1}$   |
|                  | 337            | Углерода оксид                               | 48                       | 1513,728 | $\mathbf{1}$   |
|                  | 110            | Ванадия пятиокись                            | 0,192                    | 6,0548   | 1              |
|                  | 2909           | Пыль неорганическая до 20 % $SiO2$           | 2,4                      | 75,6864  | $\overline{c}$ |
|                  | 301            | Азота диоксид                                | 0,864                    | 27,2472  | $\mathbf{1}$   |
| 7                | 330            | Сера диоксид                                 | 5,28                     | 166,51   | $\mathbf{1}$   |
|                  | 337            | Углерода оксид                               | 48                       | 1513,728 | $\mathbf{1}$   |
|                  | 110            | Ванадия пятиокись                            | 0,192                    | 6,0548   | $\mathbf{1}$   |
|                  | 2909           | Пыль неорганическая до 20 % $SiO2$           | 0,2                      | 6,3072   | $\overline{c}$ |
|                  | 301            | Азота диоксид                                | 0,072                    | 2,2704   | $\mathbf{1}$   |
| 8                | 330            | Сера диоксид                                 | 1,6                      | 50,4576  | $\mathbf{1}$   |
|                  | 337            | Углерода оксид                               | 4,8                      | 151,3728 | $\mathbf{1}$   |
|                  | 110            | Ванадия пятиокись                            | 0,024                    | 0,7568   | 1              |
|                  | 2909           | Пыль неорганическая до 20 % SiO <sub>2</sub> | 0,2                      | 6,3072   | $\overline{2}$ |
|                  | 301            | Азота диоксид                                | 0,072                    | 2,2704   | $\mathbf{1}$   |
| 9                | 330            | Сера диоксид                                 | 1,6                      | 50,4576  | $\mathbf 1$    |
|                  | 337            | Углерода оксид                               | 4,8                      | 151,3728 | $\mathbf{1}$   |
|                  | 110            | Ванадия пятиокись                            | 0,024                    | 0,7568   | 1              |
|                  | 301            | Азота диоксид                                | 0,018                    | 0,5676   | $\mathbf{1}$   |
|                  | 330            | Сера диоксид                                 | 0,102                    | 3,2168   | $\mathbf 1$    |
| 10               | 328            | Сажа                                         | 0,032                    | 1,0092   | $\mathbf{1}$   |
|                  | 110            | Ванадия пятиокись                            | 0,004                    | 0,126    | $\mathbf{1}$   |
|                  | 337            | Углерода оксид                               | 1,2                      | 37,8432  | $\mathbf{1}$   |
|                  | 2926           | Угольная зола                                | 0,024                    | 0,7568   | $\overline{2}$ |
| 11               | 301            | Азота диоксид                                | 0,04                     | 1,2616   | $\mathbf{1}$   |
|                  | 330            | Сера диоксид                                 | 0,2                      | 6,3072   | $\mathbf{1}$   |

Таблица 4 – Данные по выбросам источников, для расчета контрольного примера

![](_page_27_Picture_397.jpeg)

![](_page_27_Picture_398.jpeg)

Продолжение таблицы 4

1.5 Проведение расчета приземных концентраций и построение карты изолиний приземных концентраций

Для проведения расчета приземных концентраций по введенным данным необходимо создать новый вариант расчета. Это можно сделать, выбрав в меню «Данные» окна «Вариант исходных данных…» пункт «Общий расчет *Cm*, *Xm*, *Um*». В этом случае будет произведен расчет величин *Cm*, *Xm*, *U<sup>m</sup>* и появится диалоговое окно с предложением создать новый вариант расчета, в которое нужно ввести название варианта расчета (в контрольном примере «Выбросы в нормальном режиме»), номер варианта расчета (в контрольном примере 1), отметить пункт «Сразу перейти к редактированию данных» и нажать на кнопку «Создать». Появится окно «Вариант расчета…», представленное на рисунке 9.

В рамках контрольного примера необходимо настроить параметры расчетной площадки, в рамках которой будет проводиться расчет. Для этого в окне «Вариант расчета…» нужно нажать кнопку «Точки, площадки, вкладчики». После нажатия на эту кнопку экран примет вид, указанный на рисунке 10. В появившейся таблице следует ввести следующие данные:

- номер площадки – 1;

- тип полное описание;
- координаты середины первой стороны (*X*; *Y*) = (0; 3056,7);
- координаты середины второй стороны (*X*, *Y*) = (4000; 3056,7);
- ширина 4000;
- шаг по ширине 150;
- шаг по длине 150.

![](_page_28_Picture_20.jpeg)

Рисунок 9 – Окно «Вариант расчета»

Кроме этого необходимо отметить пункт «Проводить расчет по этой площадке». Для сохранения всех параметров расчетной площадки нужно в меню «Вариант» выбрать пункт «Сохранить все изменения».

![](_page_29_Picture_49.jpeg)

Рисунок 10 – Окно «Вариант расчета…» после нажатия на кнопку «Точки, площадки, вкладчики» с активированной вкладкой «Расчетные площадки»

После задания параметров расчетной площадки и сохранения изменений можно дать программе задание на расчет. Это можно сделать, нажав кнопку «Расчет» окна «Вариант расчета…», расположенную рядом с кнопкой «Точки, площадки, вкладчики». Откроется вкладка «Расчет», изображенная на рисунке 11.

Для начала расчета необходимо нажать кнопку «Произвести расчет». Если до этого отметить пункт «После окончания расчета показать результаты в графике», то после того, как будет произведен расчет, откроется окно программы Экограф (рисунок 12), в котором будут отображены поля приземных концентраций загрязняющих веществ в границах расчетной площадки. Полученные карты можно распечатать на принтере или сохранить в файл формата JPEG.

![](_page_30_Picture_59.jpeg)

Рисунок 11 – Окно «Вариант расчета…» с открытой вкладкой «Расчет»

![](_page_30_Figure_2.jpeg)

Рисунок 12 – Окно программы Экограф с графическим отображением результатов работы программы

Экограф является отдельной программой. При ее запуске основной модуль Эколог 3.0 не прекращает работу, что позволяет просмотреть результаты не только в графической, но и в табличной форме.

После проведения расчета в окне «Вариант расчета…» автоматически открывается вкладка «Результаты» со списком загрязняющих веществ и групп суммации, для которых посчитаны приземные концентрации в узлах расчетной площадки. Чтобы посмотреть таблицу с результатами по конкретному загрязняющему веществу нужно выделить его в списке и выбрать в меню «Данные» пункт «Просмотр результатов». На экран будет выведено окно «Результаты по веществу…», показанное на рисунке 13.

| Результаты по веществу 110 (Ванадия пятиокись) на площадке № 1<br>ا = ارده |                |         |                        |               |                     |                              |                                           |                   |                   |   |    |
|----------------------------------------------------------------------------|----------------|---------|------------------------|---------------|---------------------|------------------------------|-------------------------------------------|-------------------|-------------------|---|----|
| Данные                                                                     | Вид            | Справка |                        |               |                     |                              |                                           |                   |                   |   |    |
|                                                                            | ጫ<br>4         |         |                        |               |                     |                              |                                           |                   |                   |   |    |
| Координаты (м)                                                             |                |         | Макс, конц.<br>в долях | Опасное напр. | Опасная<br>скорость | Фоновая конц. в долях<br>ПДК |                                           | Номер<br>точки по | Номер<br>точки по |   | Ho |
|                                                                            | $\times$<br>↸  | Υ       | ПДК                    | ветра (град)  | ветра (м/с)         | Дο<br>из фона                | После<br>исключения исключения<br>из фона | длине             | ширине            |   |    |
| ▶                                                                          | οI             | 1156,7  | 0,07                   | 42            | 1,889867            | 0                            | 0                                         |                   | 27 1              |   |    |
|                                                                            | 150            | 1156,7  | 0.07                   | 40            | 1,889867            | 0                            | 0                                         | 2                 | 27 1              |   |    |
|                                                                            | 300            | 1156,7  | 0.08                   | 37            | 1,889867            | 0                            | 0                                         | 3                 | 27 1              |   |    |
|                                                                            | 450            | 1156,7  | 0,08                   | 34            | 1,889867            | 0                            | 0                                         | 4                 | 27 1              |   |    |
|                                                                            | 600            | 1156,7  | 0,09                   | 31            | 1,889867            | 0                            | 0                                         | 5                 | 27 1              |   |    |
|                                                                            | 750            | 1156,7  | 0,09                   | 28            | 1,889867            | 0                            | 0                                         | 6                 | 27 1              |   |    |
|                                                                            | 900            | 1156,7  | 0,09                   | 24            | 1,889867            | 0                            | 0                                         | 7                 | 27 1              |   |    |
|                                                                            | 1050           | 1156,7  | 0.1                    | 21            | 1,889867            | 0                            | 0                                         | 8                 | 27 1              |   |    |
|                                                                            | 1200           | 1156,7  | 0,1                    | 17            | 1,889867            | 0                            | 0                                         | 9                 | 27 1              |   |    |
|                                                                            | 1350           | 1156,7  | 0,1                    | 13            | 1,889867            | 0                            | 0                                         | 10                | 27 1              |   |    |
|                                                                            | 1500           | 1156,7  | 0,1                    | 8             | 1,889867            | 0                            | 0                                         | 11                | 27 1              |   |    |
|                                                                            | 1650           | 1156.7  | 0.1                    | 4             | 1,889867            | 0                            | 0                                         | 12                | 27 1              |   |    |
|                                                                            | 1800           | 1156,7  | 0,1                    | 0             | 1,889867            | 0                            | 0                                         | 13                | 27 1              |   |    |
|                                                                            | 1950           | 1156,7  | 0,1                    | 355           | 1,889867            | 0                            | 0                                         | 14                | 27 1              |   |    |
|                                                                            | 2100           | 1156,7  | 0,1                    | 351           | 1,889867            | 0                            | 0                                         | 15                | 27 1              |   |    |
|                                                                            | 2250           | 1156.7  | 0,1                    | 347           | 1,889867            | 0                            | 0                                         | 16                | 27 1              |   |    |
|                                                                            | 2400           | 1156,7  | 0.1                    | 343           | 1,889867            | 0                            | 0                                         | 17                | 27 1              |   | ٧  |
| $\leftarrow$ $\mathbb{I}$                                                  | Точка 1 из 729 |         |                        |               |                     |                              |                                           |                   |                   | ≯ |    |
|                                                                            |                |         |                        |               |                     |                              |                                           |                   |                   |   |    |

Рисунок 13 – Окно «Результаты по веществу…»

Результаты можно сохранить в файл, для чего в меню «Данные» окна «Просмотр результатов…» нужно выбрать пункт «Экспорт таблицы в файл».

### **Практическая работа 3. Проектирование и уточнение нормативной СЗЗ**

Методика расчета концентраций в атмосферном воздухе вредных веществ, содержащихся в выбросах предприятий определяет порядок определения границы санитарно-защитной зоны (СЗЗ) в зависимости от результатов расчета загрязнения атмосферы и среднегодовой розы ветров района расположения. Методическое пособие по расчету, нормированию и контролю выбросов загрязняющих веществ в атмосферный воздух, указывает на необходимость проведения расчетов загрязнения атмосферы для обоснования достаточности размеров СЗЗ. СанПиН 2.2.1/2.1.1. 1200-03 «Санитарно-защитные зоны и санитарная классификация предприятий, сооружений и иных объектов» устанавливает, что критерием для определения размера санитарно-защитной зоны является непревышение на ее внешней границе и за ее пределами ПДК (предельно допустимых концентраций)

загрязняющих веществ для атмосферного воздуха населенных мест. Ориентировочный размер санитарно-защитной зоны должен быть обоснован проектом санитарно-защитной с расчетами ожидаемого загрязнения атмосферного воздуха (с учетом фона).

Для построения нормативной СЗЗ в программе УПРЗА Эколог, необходимо выполнить следующие шаги:

1. При занесении данных о предприятии Необходимо прописать значение Величина нормативной санзоны, м. Используется программой при построении санитарно-защитной зоны от границы предприятия. Значение зависит от категории опасности предприятия.

2. При занесении информации об источниках выбросов необходимо проверить заполненность столбца Радиус нормативной санзоны источника (м) Используется программой для построение санитарно-защитной зоны предприятия от источников.

3. Закладка Санитарно-защитные зоны появляется в окне Вариант исходных данных для предприятия после занесения информации о границах санзоны в графическом редакторе (вызывается кнопкой Графика (топооснова, СЗЗ, застройка)). При выборе закладки Санитарно-защитные зоны в дополнение в общим командам, появляются следующие команды: Данные - Список точек (Shift+F4 или двойной щелчок левой кнопкой мыши) вызов списка точек, соответствующих узлам ломаной линии, являющейся границей выбранной СЗЗ. Панель инструментов состоит из следующих кнопок, дублирующих команды меню: Список точек (Shift+F4 или двойной щелчок левой кнопкой мыши) Площадки и цеха предприятия. Таблица СЗЗ не редактируется. Для изменения параметров санзон воспользуйтесь графическим редактором (вызывается кнопкой Графика (топооснова, СЗЗ, застройка)). Таблица состоит из следующих граф: Название графы, Описание, Тип, Название зоны, Текст, Число точек, Количество узлов, из которых состоит ломаная линия граница СЗЗ.

4. Построение санитарно-защитных зон. Для того, чтобы построить особые зоны, откройте в УПРЗА «Эколог» вариант исходных данных предприятия и нажмите на кнопку Графика (топооснова, СЗЗ, застройка). На экране появится редактор «Экограф», работающий в режиме обмена данными с базой данных. В левой части окна вы увидите три закладки: ИЗА (источники загрязнения атмосферы), Застройка, СЗЗ. На закладке СЗЗ вы можете: нарисовать санитарно-защитную зону предприятия вручную; - дать программе команду построить СЗЗ от источников выброса (радиусы нормативной СЗЗ должны быть предварительно занесены в таблицу источников, см. п. 2); - дать программе команду построить СЗЗ от границ предприятия (предварительно должны быть определены промзона предприятия, и величина СЗЗ от границ предприятия, п. 1). После внесения любых изменений в топооснову не забудьте сохранить их. В описываемом режиме работы редактора «Экограф» соответствующие кнопки расположены над картой).

#### **Уточнение границ санитарно-защитной зоны предприятия**

**Цель работы:** уточнение границ санитарно-защитной зоны предприятия *(указать какое предприятие)* по результатам расчета рассеивания выбросов загрязняющих веществ *(указать какое загрязняющее вещество)* в приземном слое атмосферы.

**Контрольные вопросы:** Гигиенические нормативы атмосферного воздуха. Санитарно-защитная зона предприятия. Нормативная санитарно-защитная зона предприятия. Расчет рассеивания выбросов загрязняющих веществ в приземном слое атмосферы в соответствии с Приказом Минприроды России от 06 июня 2017 г. №273 "Об утверждении методов расчетов рассеивания выбросов вредных (загрязняющих) веществ в атмосферном воздухе".

#### **Порядок выполнения лабораторной работы**

Уточнение размеров нормативной СЗЗ и определение размеров расчетной СЗЗ предприятия проводится с учетом расчетов рассеивания загрязняющих веществ в приземном слое атмосферы при различных направлениях ветра и среднегодовой розы ветров.

Определение границ расчетной санитарно-защитной зоны осуществляется от изолинии 1,0 ПДК загрязняющих веществ, выбрасываемых источниками предприятия с учетом фонового загрязнения атмосферы, по формуле:

 $L = L_0 * P / P_0$ , (7)

где  $L_0$  - расчетный размер участка местности в данном направлении, где концентрация вредных веществ превышает 1,0 ПДК, м;

P - среднегодовая повторяемость направления ветров расчетного румба, %;

 $P_{o}$  - повторяемость направлений ветров одного румба при круговой розе ветров, %; при восьмирумбовой розе ветров  $P_0 = 100/8 = 12.5$  %.

### **Исходные данные:**

1. Карта рассеивания выбросов ЗВ *(указать какое загрязняющее вещество)* в виде изолиний в долях ПДК.

2. Значения среднегодовой повторяемости направления ветров расчетного румба для предприятия в зависимости от района расположения предприятия (таблица 1).

Графическое построение расчетной санитарно-защитной зоны предприятия проводится в тех направлениях, в которых изолиния 1 ПДК выходит за границу предприятия. В этих направления определяется расчетный размер участка местности (Lo), где концентрация вредных веществ превышает 1,0 ПДК Данные заносятся в таблицу 1. Если линия 1 ПДК не выходит за границу предприятия, то для данного направления  $L_0 = 0$ .

При построении расчетной СЗЗ необходимо учитывать, что направление ветра – Северный (С), означает, что ветер дует с севера на юг, и расчетный отрезок откладывается в южном направлении от площадки предприятия.

По полученным значениям  $L_0$  определяют границу расчетной санитарно-защитной зоны L по формуле (7) с учетом розы ветров (среднегодовой повторяемости направления ветров). Значения L для каждого направления заносят в таблицу 1 и откладывают на карте рассеивания соответствующие отрезки и строят расчетную СЗЗ путем соединения их.

Проведено уточнение размеров расчетной санитарно-защитной зоны предприятия. *Если расчетная граница СЗЗ оказывается внутри изолинии 1 ПДК, то уточненная граница СЗЗ проходит по линии 1 ПДК; если не выходит за пределы предприятия – то по границе предприятия. В тех случаях, когда изолиния 1 ПДК внутри расчетной СЗЗ, уточненная граница СЗЗ проходит по расчетной.*

При построении на рисунке отмечены

- 1. линия 1 ПДК красным,
- 2. нормативная санитарно-защитная зона зеленым,
- 3. расчетная санитарно-защитная зона синим,
- 4. уточненная санитарно-защитная зона черным, Результаты построения расчетной и уточненной СЗЗ представлены на рис. 1. **Выводы.**
- 1. *Дать описание линии 1 ПДК. Выходит ли линия 1 ПДК за границу предприятия, в каких направлениях?*
- 2. Построена расчетная санитарно-защитная зона ОАО «Омский каучук» по результатам расчета рассеивания выбросов *(указать какое загрязняющее вещество)* в приземном слое атмосферы в соответствии с ОНД-86.
- 3. Результаты определения расчетной санитарно-защитной зоны приведены в таблице 1.
- 4. *Дать описание расчетной и уточненной СЗЗ, как они проходят.* Полученные расчетная и уточненная санитарно-защитные зоны предприятия представлены на рис. 1.
- 5. *Попадает ли жилая зона в уточненную, расчетную СЗЗ предприятия? Наблюдается ли превышение 1 ПДК в жилой зоне?* **Литература**

1. Об охране атмосферного воздуха. Закон Российской Федерации от 4 мая 1999 г. № 96-ФЗ.

2. Приказ Минприроды России (Министерство природных ресурсов и экологии РФ) от 06 июня 2017 г. №273 "Об утверждении методов расчетов рассеивания выбросов вредных (загрязняющих) веществ в атмосферном воздухе"

3. СанПиН 2.2.1/2.1.1.1200-03. Санитарно-защитные зоны и санитарная классификация предприятий, сооружений и иных объектов.

Таблица 1.

![](_page_34_Picture_155.jpeg)

### Уточнение границ санитарно-защитной зоны предприятия по результатам расчета рассеивания выбросов

### **Практическая работа 4**

### **Разработка мероприятий по снижению концентрации загрязняющих веществ при НМУ**

Цель: научиться разработке планов мероприятий по сокращению выбросов в период НМУ.

Задачи: 1. Ознакомиться с нормативной документацией по регулированию выбросов в период НМУ

2. На основе расчетов рассеивания выполненных в прошлых работах, проанализировать перечень ЗВ и определить необходимость снижения выбросов в период НМУ

3. Произвести расчеты рассеивания ЗВ с учетом различных режимов НМУ

4. Разработать рекомендации для мероприятий по снижению выбросов ЗВ в период НМУ

5. Произвести расчеты с учетом предложенных мероприятий, оценить их эффективность и сделать выводы.

В соответствии с пунктом 3 статьи 19 Федерального закона от 04.05.1999 № 96-ФЗ «Об охране атмосферного воздуха» (с изменениями на 13 июля 2015 года), при получении прогнозов неблагоприятных метеорологических условий юридические лица, индивидуальные предприниматели, имеющие источники выбросов вредных (загрязняющих) веществ в атмосферный воздух, обязаны проводить мероприятия по сокращению выбросов вредных (загрязняющих) веществ в атмосферный воздух, согласованные с органами исполнительной власти субъектов Российской Федерации, уполномоченными на осуществление регионального государственного экологического надзора.

План мероприятий по сокращению выбросов в периоды НМУ представляет собой совокупность технических, технологических и организационных мероприятий, в том числе, включающих меры по усилению контроля за работой производственного оборудования и установок, направленных на снижение степени негативного воздействия выбросов вредных (загрязняющих) веществ на атмосферный воздух.

План мероприятий по регулирования выбросов в периоды НМУ является одним из обязательных разделов проектов нормативов ПДВ (ВСВ) для предприятий и составляется с учетом положений ГОСТ 17.2.3.02-2014, МП-2012 и Рекомендациями по оформлению и содержанию проектов нормативов допустимых выбросов в атмосферу (ПДВ) для предприятий.

В рамках соблюдения статьи 19 Федерального закона от 04.05.1999 № 96-ФЗ «Об охране атмосферного воздуха» (с изменениями на 13 июля 2015 года) разрабатываются и вводятся в действие региональные нормативные документы, касающиеся порядка организации и проведения работ по 7 регулированию выбросов в периоды НМУ (далее − Порядок) на территории субъектов Российской Федерации. Данные документы устанавливают требования к природопользователям по разработке и согласованию с органами исполнительной власти субъектов Российской Федерации, уполномоченными на осуществление регионального государственного экологического надзора, планов мероприятий по сокращению выбросов в периоды НМУ с пояснительными записками к ним.

Основные нормативные положения по регулированию выбросов в период НМУ изложены в «РД 52.04.52-85. Регулирование выбросов при неблагоприятных метеорологических условиях». В соответствии с разделами 4 и 5 РД 52.04.52-85 мероприятия по сокращению выбросов в период НМУ должны обеспечивать снижение концентраций загрязняющих веществ в приземном слое атмосферы по I режиму на 15-20%, по II режиму на 20-40%, по III режиму на 40-60%.

Методическое пособие по расчету, нормированию и контролю выбросов загрязняющих веществ в атмосферный воздух [3], в части регулирования выбросов в период НМУ при разработке проектов ПДВ, рекомендует применение усредненных показателей снижения выбросов для трех режимов НМУ, которые в целом должны обеспечивать снижение концентраций загрязняющих веществ в приземном слое атмосферы в соответствии РД 52.04.52-85. В соответствии с МП − 2012 показатели снижения выбросов от установленного норматива ПДВ или ВСВ должны составлять не менее 15% для I режима НМУ, для II режима в дополнение к I не менее 20%, для III режима в дополнение к I не менее 40%.

При разработке планов мероприятий по сокращению выбросов в периоды НМУ в рамках соблюдения требований региональных нормативных документов (Порядков), разработанных в соответствии с положениями пункта 5 РД 52.04.52-85, необходимо обеспечивать снижение концентраций 8 загрязняющих веществ в приземном слое атмосферы для трех режимов НМУ, согласно установленным данными документами показателям.

Ряд региональных нормативных документов (Порядков) устанавливает требования в части обеспечения эффективности мероприятий по регулированию выбросов в период НМУ как к показателям снижения выбросов загрязняющих веществ, установленным в МП – 2012 или в региональном документе, так и к показателям снижения концентраций загрязняющих веществ, отвечающим требованиям РД 52.04.52-85. Таким образом, природопользователи обязаны выполнить мероприятия по сокращению выбросов от установленного норматива выброса (ПДВ или ВСВ), обеспечивающих сокращение концентраций загрязняющих веществ в приземном слое атмосферы по I режиму на 15-20%, по II режиму на 20-40% и по III режиму на 40-60%

#### **Порядок проведения работ по разработке плана мероприятий по сокращению выбросов в периоды нму**

Порядок проведения работ по разработке плана мероприятий по сокращению выбросов вредных (загрязняющих) веществ в атмосферный воздух в период НМУ на источниках промышленных предприятий и объектов включает в себя следующие этапы: определение перечня загрязняющих веществ, которые целесообразно включить в план мероприятий по сокращению выбросов в периоды НМУ; - определение перечня источников, на которых производится сокращение выбросов в период НМУ и для которых разрабатываются мероприятия по сокращению выбросов; - разработку предложений по проведению мероприятий по сокращению выбросов в периоды НМУ на данных источниках и формирование плана мероприятий в целом для предприятия.

Для выполнения данных этапов в соответствии с требованиями РД 52.04.52-85 [5] последовательно выполняются следующие виды работ: производится анализ уровня загрязнения атмосферного воздуха, создаваемого выбросами предприятия, и повторяемости превышения ПДК на постах наблюдений за состоянием загрязнения атмосферного воздуха; источники выбросов разделяются на группы с учетом особенностей переноса и распространения выбросов в атмосферном воздухе в зависимости от характеристик прогнозируемых НМУ. При этом выделяются: 1) высокие с горячими выбросами, 2) высокие с холодными выбросами, 3) низкие источники; 10 для каждой группы источников выполняются расчеты приземных концентраций загрязняющих веществ без выполнения мероприятий, а также с учетом их выполнения; выполняется расчетная оценка степени снижения концентраций загрязняющих веществ в атмосферном воздухе за счет выполнения мероприятий, определяется группа источников или отдельные источники в каждой группе, для которых уменьшение выбросов в период НМУ является наиболее эффективным с точки зрения достижения требований разделов 4 и 5 РД 52.04.52-85 по сокращению концентраций загрязняющих веществ в приземном слое атмосферы по I режиму на 15-20%, по II режиму на 20-40% и по III режиму на 40-60%; — оцениваются технологические, экономические и социальные возможности реализации мероприятий; - для выбранных источников разрабатываются мероприятия по сокращению выбросов в период НМУ; — выполняются детальные расчеты приземных концентраций загрязняющих веществ с учетом выбросов источников, на которых проводятся мероприятия, и источников, на которых мероприятия не проводятся. По результатам расчетов производится оценка эффективности предложенных мероприятий по степени снижения значений расчетных концентраций загрязняющих веществ в атмосферном воздухе для каждого режима  $HMV$ ; — с учетом оценки возможности реализации планируемых мероприятий составляется план мероприятий по сокращению выбросов в период НМУ с указанием количественных показателей требуемого уменьшения выбросов, которые обеспечивают сокращение концентраций загрязняющих веществ в

приземном слое атмосферы по I режиму на 15-20%, по II режиму на 20-40% и по III режиму на 40-60%, а также с обоснованием данных мероприятий.

#### **Разработка плана мероприятий по сокращению выбросов в период НМУ с применением программного продукта УПРЗА Эколог»**

Определение перечня загрязняющих веществ, которые целесообразно включить в план мероприятий по сокращению выбросов в периоды НМУ, выполняется посредством работы с разделом программного продукта № 1 «Выбор загрязняющих веществ, для которых производится уменьшение выбросов в период НМУ».

В соответствии с МП − 2012, а также с большинством региональных нормативных документов (Порядков) показатели снижения выбросов для трех режимов НМУ определяются от установленного норматива ПДВ (ВСВ) загрязняющего вещества. В связи с этим определение перечня загрязняющих веществ, которые целесообразно включить в план мероприятий по сокращению выбросов в периоды НМУ, производится с учетом данных результатов расчетов рассеивания, полученных в рамках разработки нормативов ПДВ (ВСВ) предприятия.

При определении перечня загрязняющих веществ целесообразно учитывать положение РД 52.04.52-85, согласно которому максимальные приземные концентрации загрязняющих (вредных) веществ при I режиме НМУ могут возрасти в 1,5 раза, при II режиме НМУ − в 3-5 раз, при III режиме НМУ − в 5 раз и более. Таким образом, для веществ, максимальные приземные концентрации которых в обычных условиях составляют более 0,2 ПДК, а для территорий, к которым предъявляются повышенные экологические требования (СанПиН 2.1.6.1032-01 [6]) более 0,16 ПДК, при наступлении НМУ могут не соблюдаться гигиенические критерии качества атмосферного воздуха.

На основе выполненного анализа результатов расчета рассеивания при штатных (нормальных) условиях работы предприятия определяется перечень загрязняющих (вредных) веществ, которые целесообразно включить в план мероприятий. При выборе загрязняющих веществ могут быть учтены показатели  $(0.1 \text{ TJK}, 0.2 \text{ TJK}$  и другие), указанные в ряде региональных нормативных документов (Порядков) в качестве критериев выбора загрязняющих веществ, выбросы которых целесообразно регулировать в период НМУ.

Результатом работы по определению перечня загрязняющих веществ является таблица «Перечень вредных (загрязняющих) веществ, для которых производится сокращение выбросов в период НМУ на источниках предприятия» (Таблица 1)

Таблина 1.

![](_page_37_Picture_188.jpeg)

«Перечень вредных (загрязняющих) веществ, для которых производится сокращение выбросов в период НМУ на источниках предприятия»

В перечень включены вещества, максимальные приземные концентрации которых в обычных условиях составляют более 0,2 ПДК.

После этого необходимо определение контрольных точек для расчета концентраций загрязняющих веществ для трех режимов НМУ. Результаты расчета рассеивания оцениваются в контрольных точках, которые выбираются преимущественно на территории жилой застройки, если нет иных требований, установленных в Порядках.

Определение перечня источников, на которых производится сокращение выбросов в период НМУ, выполняется в соответствии с требованиями раздела 4.1. РД 52.04.52-85 [5]

источники предприятия делятся на группы по высотам: низкие источники (0-10, 11-20, 21-30 метров), высокие источники ( 30-50, 51-100, >100 метров).

Каждой сформированной группе источников устанавливаются показатели снижения выбросов загрязняющих веществ для соответствующих режимов НМУ. При этом могут быть использованы показатели, приведенные в Порядках или МП-2012.

Для каждой группы источников последовательно выполняются расчеты рассеивания загрязняющих веществ, подлежащих регулированию в период НМУ, без учета мероприятий по сокращению выбросов и с учетом мероприятий для трех режимов работы предприятия.

Расчеты рассеивания выполняются с оценкой вкладов источников в уровень загрязнения атмосферного воздуха в контрольных точках. Результаты расчетов снижения выбросов и расчетов концентраций загрязняющих веществ для каждой группы источников для режимов НМУ сводятся в таблицу «Результаты расчетов концентраций загрязняющих веществ от групп источников» (Таблица 2). Анализ результатов, приведенных в данной таблице, позволяет:

 оценить количество источников выбросов в каждой группе (таблица 2 приложения, графа 1, строки 3, 7,12);

 оценить выброс загрязняющих веществ каждой группы до проведения мероприятий и с учетом проведения мероприятий на каждом режиме НМУ (таблица 2 приложения, графы 2, 3, 4, 5, строки 3, 7, 12 соответственно);

 оценить степень снижения концентраций загрязняющих веществ от выполнения мероприятий по снижению выбросов на источниках каждой группы на каждом режиме НМУ (таблица 2 приложения, строки 4, 8, 13, 17);

 определить необходимость увеличения или уменьшения планируемых объемов выбросов в пределах каждой группы по сравнению с установленными показателями снижения выбросов.

Таблица 2.

![](_page_38_Picture_233.jpeg)

Результаты расчетов концентраций загрязняющих веществ от групп источников

Оценка вкладов отдельных источников в каждой группе в уровень загрязнения атмосферного воздуха без учета и с учетом проведения мероприятий по сокращению выбросов в период НМУ по результатам выполненных расчетов позволяет выделить группы источников или отдельные источники в каждой группке, для которых снижение выбросов будет наиболее эффективным с точки зрения выполнения требований разделов 4 и 5 РД

52.04.52-85 по сокращению концентраций загрязняющих веществ в приземном слое атмосферы.

#### **Оценка эффективности разработанных мероприятий по сокращению выбросов в период НМУ**

Для оценки эффективности разработанных мероприятий по сокращению выбросов в период НМУ выполняются детальные расчеты концентраций загрязняющих веществ, создаваемые выбросами источников, на которых проводятся мероприятия с учетом показателей требуемого снижения выбросов для соответствующих режимов работы в период НМУ, и источников, на которых мероприятия не проводятся.

В соответствии с разделом 5 РД 52.04.52-85 для I режима НМУ рекомендованы мероприятия организационно-технического характера. Как правило, они распространяются на все источники предприятия. Поэтому при составлении плана мероприятий данные положения можно реализовать путем учета снижения выбросов на всех источниках предприятия на I режиме НМУ, например на 15%, в соответствии с МП-2012. При этом на II и III режимах НМУ на тех источниках, на которых мероприятия не проводятся, для регулируемых веществ выбросы также сокращаются на 15%. Это соответствует положению РД 52.04.52-85 о том, что мероприятия, проводимые на II и III режимах НМУ, включают в себя мероприятия, разработанные для I режима.

Результаты выполненных расчетов сводятся в таблицу «Результаты сокращения выбросов и концентраций загрязняющих веществ при выполнении мероприятий в период НМУ» (Таблица 3), которая реализовывает требования РД 52.04.52-85 и Порядков по обоснованию планов мероприятий в период НМУ и составлению пояснительной записки к плану.

Анализ результатов, приведенных в данной таблице, позволяет:

 оценить общее количество загрязняющих веществ и источников выбросов, на которых проводятся мероприятия в период НМУ (таблица 3);

 оценить эффективность разработанных мероприятий по сокращению выбросов на период НМУ по каждому веществу по отдельному мероприятию, исходя из формулы (1) (таблица 3): Оценка эффективности каждого мероприятия ( %)

$$
\zeta = Mi' / Mi^* 100 , \qquad (1)
$$

где  $Mi -$  выбросы в атмосферу загрязняющих веществ от источников, для которых разработано мероприятие, без учета выполнения мероприятий, г/с; 25  $Mi$  - объем сокращения выбросов в атмосферу загрязняющего вещества за счет осуществления мероприятия, г/с.

– оценить эффективность разработанных мероприятий по сокращению выбросов на период НМУ по каждому веществу по предприятию в целом, исходя из формулы (2) (таблица 3):

Оценка эффективности мероприятий в целом по предприятию ( $\zeta \in \mathcal{C}$ 

$$
\zeta_c = M_c/M^*100\,,\tag{2}
$$

где  $M - c$ уммарный выброс в атмосферу загрязняющего вещества до выполнения мероприятий в целом по предприятию, г/с;  $M_c$  – суммарное сокращение выбросов загрязняющего вещества за счет выполнения мероприятий в целом по предприятию, г/с.

 оценить эффективность разработанных мероприятий по степени снижения концентраций загрязняющих веществ в атмосферном воздухе, исходя из формулы (3) (таблица 3):

Оценка эффективности мероприятий  $(\zeta_n, \zeta_n)$  по расчетным концентрациям загрязняющих веществ в воздухе

 $\zeta_p = (1 - C_M / C_M)^* 100$ , (3)

где  $C_M$  ' – расчетная максимальная концентрация примеси, полученная с учетом выполнения мероприятий, мг/м<sup>3</sup>;  $C_M$  - расчетная максимальная концентрация примеси, создаваемая при отсутствии мероприятий, мг/м<sup>3</sup>.

 определить достаточность разработанных мероприятий на предмет выполнения требований разделов 4 и 5 РД 52.04.52-85 по сокращению концентраций загрязняющих веществ в приземном слое атмосферы по I режиму на 15-20%, по II режиму на 20-40% и по III режиму на 40-60%

Таблица 3.

![](_page_40_Picture_235.jpeg)

Результаты сокращения выбросов и концентраций загрязняющих веществ при выполнении мероприятий в период НМУ

#### **Формирование плана мероприятий по сокращению выбросов в период НМУ**

Форма плана мероприятий по сокращению выбросов вредных (загрязняющих) веществ в атмосферный воздух в период неблагоприятных метеорологических условий (НМУ) соответствует требованиям МП-2012, который указывается в качестве базового в большинстве Порядков (Таблица 4). С учетом требований ряда региональных Порядков формирование плана НМУ возможно для всех источников предприятия или только для источников, на которых планируются мероприятия по сокращению выбросов

Таблица 4

### План мероприятий по сокращению выбросов вредных (загрязняющих) веществ в атмосферный воздух в период НМУ

![](_page_41_Picture_244.jpeg)

**Оценивание выполнения** *практических заданий*

| Шкала      | Показатели              | Критерии                                      |
|------------|-------------------------|-----------------------------------------------|
| Зачтено    | 5. Полнота выполнения   | Студентом задание выполнено самостоятельно.   |
|            | контрольного задания;   | При этом составлен правильный алгоритм        |
|            | 6. Своевременность      | решения задания, в логических рассуждениях, в |
|            | выполнения задания;     | ошибок,<br>формул и решении нет<br>выборе     |
|            | 7. Последовательность и | получен верный<br>ответ,<br>задание<br>решено |
|            | рациональность          | рациональным способом.                        |
| Не зачтено | выполнения задания;     | Студентом задание не выполнено.               |
|            | 8. Самостоятельность    |                                               |
|            | решения;                |                                               |
|            |                         |                                               |

#### **5. Учебно-методическое и информационное обеспечение дисциплины 5.1. Перечень основной и дополнительной учебной литературы, необходимой для освоения дисциплины**

#### **Основная литература**:

1. Бантикова О. Математическое моделирование [Электронный ресурс]: исследование социальных, экономических и экологических процессов (региональный аспект) / О. Бантикова; Васянина В.; Жемчужникова Ю.; Реннер А.; Седова Е. - Оренбург: ООО ИПК "Университет", 2014 - 367 с.

2. Новоселов, А.Л. Модели и методы принятия решений в природопользовании : учебное пособие / А.Л. Новоселов, И.Ю. Новоселова. - Москва : Юнити-Дана, 2015. - 383 с. : табл., граф., ил., схемы - Библиогр. в кн. - ISBN 978-5-238-01808-9 ; То же [Электронный ресурс]. - URL: <http://biblioclub.ru/index.php?page=book&id=115170>

3. Кошкина, Л.Ю. Расчет концентраций вредных веществ в атмосферном воздухе : учебное пособие / Л.Ю. Кошкина, С.А. Понкратова, С.Г. Мухачев ; Министерство образования и науки России, Федеральное государственное бюджетное образовательное учреждение высшего профессионального образования «Казанский национальный исследовательский технологический университет». - Казань : Издательство КНИТУ, 2014. - 88 с. : табл., схем., ил. - Библиогр.: с. 75-76. - ISBN 978-5-7882-1683-6 ; То же [Электронный ресурс]. - URL: <http://biblioclub.ru/index.php?page=book&id=428725> (05.09.2018).

4. Губина, Т.Н. Учебно-методическое пособие по дисциплине «Компьютерное моделирование» : учебное пособие / Т.Н. Губина, И.Н. Тарова ; Министерство образования Российской Федерации, Елецкий государственный университет им. И.А. Бунина. - Елец : ЕГУ им. И.А. Бунина, 2004. - 155 с. - Библиогр. в кн. ; То же [Электронный ресурс]. - URL: <http://biblioclub.ru/index.php?page=book&id=272142> (05.09.2018).

#### **Дополнительная литература**:

1. Аннотированный каталог программных продуктов серии «Эколог». СПб.: Интеграл, 2008. 43 с.

2. «Методические указания по определению выбросов загрязняющих веществ в атмосферу из резервуаров», СПб.: НИИ Атмосфера, 1999 г.

3. Мельников В. П. Информационная безопасность и защита информации [Электронный ресурс]: учеб. пособие / В. П. Мельников, С. А. Клейменов, А. М. Петраков - М.: Академия, 2011

4. Мельников В. П. Информационная безопасность и защита информации: учеб. пособие / В. П. Мельников, С. А. Клейменов, А. М. Петраков - М.: Академия, 2011 - 336 с.

5. Системная компьютерная биология [Электронный ресурс]: монография / ; ред. Н. А. Колчанов; ред. В. А. Лихошвай; ред. С. С. Гончаров; ред. В. А. Иванисенко - Новосибирск: Сибирское отделение Российской академии наук, 2008 - 768 с.

6. Фролов Ю. П. Математические методы в биологии. ЭВМ и программирование: теоретические основы и практикум / Ю. П. Фролов - Самара: Самарский ун-т, 1996 - 266 с.

7. Спиридонов, И.Н. Автоматизированная обработка экспериментальных данных : учебное пособие / И.Н. Спиридонов ; Московский государственный технический университет имени Н.Э. Баумана. - Москва : Издательство МГТУ им. Н.Э. Баумана, 2009. - 40 с. - Библиогр. в кн.. - ISBN 978-5-7038-3306-3 ; То же [Электронный ресурс]. - URL: <http://biblioclub.ru/index.php?page=book&id=257094>

### **5.2. Перечень ресурсов информационно-телекоммуникационной сети «Интернет» и программного обеспечения, необходимых для освоения дисциплины**

#### **Электронные ссылки для поиска основной и дополнительной литературы:**

1 Электронная библиотечная система «ЭБ БашГУ» - https://elib.bashedu.ru/ 2 Электронная библиотечная система «Университетская библиотека онлайн» https://biblioclub.ru/

3 Электронная библиотечная система издательства «Лань» - https://e.lanbook.com/

4 Электронный каталог Библиотеки БашГУ - <http://www.bashlib.ru/catalogi/>

#### **Профессиональные базы данных**

1 Универсальная Базы данных EastView (доступ к электронным научным журналам) https://dlib.eastview.com/browse

2 Научная электронная библиотека - elibrary.ru (доступ к электронным научным журналам) - https://elibrary.ru/projects/subscription/rus\_titles\_open.asp Зарубежные научные ресурсы по ссылке http://www.bashedu.ru/biblioteka

#### **Информационно-справочные системы**

- 1 Справочная правовая система «КонсультантПлюс» http://www.consultant.ru/
- 2 SCOPUS https :// www . scopus . com
- 3 Web of Science http://apps.webofknowledge.com

# **6. Материально-техническая база, необходимая для осуществления**

## **образовательного процесса по дисциплине**

![](_page_44_Picture_438.jpeg)

# МИНОБРНАУКИ РОССИИ ФГБОУ ВО «БАШКИРСКИЙ ГОСУДАРСТВЕННЫЙ УНИВЕРСИТЕТ» БИОЛОГИЧЕСКИЙ ФАКУЛЬТЕТ

# **СОДЕРЖАНИЕ РАБОЧЕЙ ПРОГРАММЫ**

### дисциплины Компьютерные методы в экологии на 1 семестр

(наименование дисциплины)

очная

форма обучения

![](_page_45_Picture_113.jpeg)

Форма(ы) контроля: зачет $\frac{1}{\sqrt{1-\frac{1}{\sqrt{1-\frac{1}{\sqrt$ 

![](_page_46_Picture_243.jpeg)

### МИНОБРНАУКИ РОССИИ ФГБОУ ВО «БАШКИРСКИЙ ГОСУДАРСТВЕННЫЙ УНИВЕРСИТЕТ» БИОЛОГИЧЕСКИЙ ФАКУЛЬТЕТ

# **СОДЕРЖАНИЕ РАБОЧЕЙ ПРОГРАММЫ**

### дисциплины Компьютерные методы в экологии на 1 семестр (наименование дисциплины) очно-заочная

форма обучения

![](_page_47_Picture_104.jpeg)

Форма(ы) контроля: зачет  $1$  семестр

![](_page_48_Picture_247.jpeg)